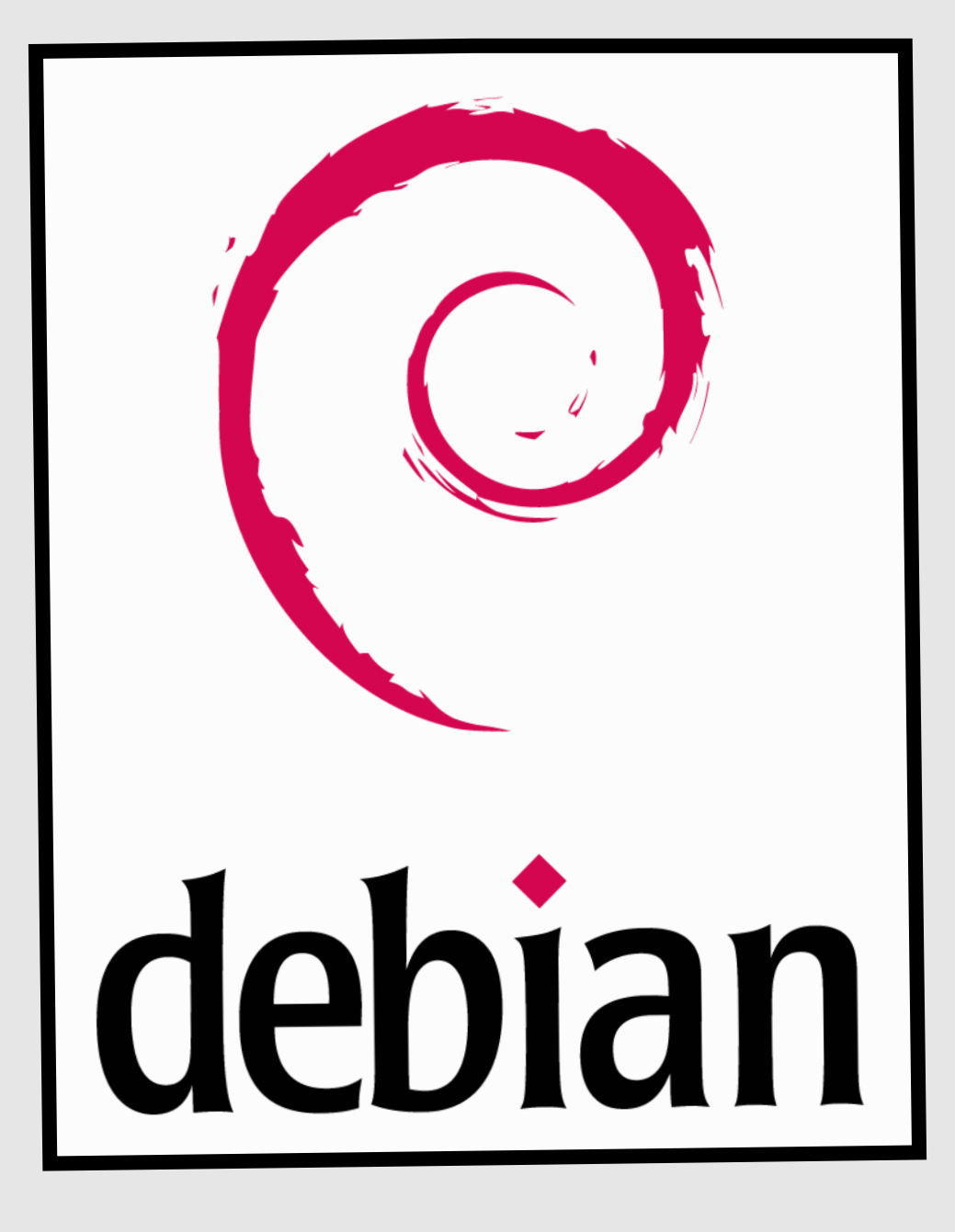

# Installation Configuration

Serveur proxy

**Objectif :** mettre en place un serveur proxy afin de sécuriser l'accès à internet et pouvoir contrôler l'accès à certains sites.

### **Installer le serveur DNS :**

Installer le paquet : **apt-get install bind9**

Ensuite, il faut éditer le fichier **named.conf.local** dans **/etc/bind/**: A la base, le fichier de configuration est totalement vide. C'est ici qu'il faut renseigner les zones.

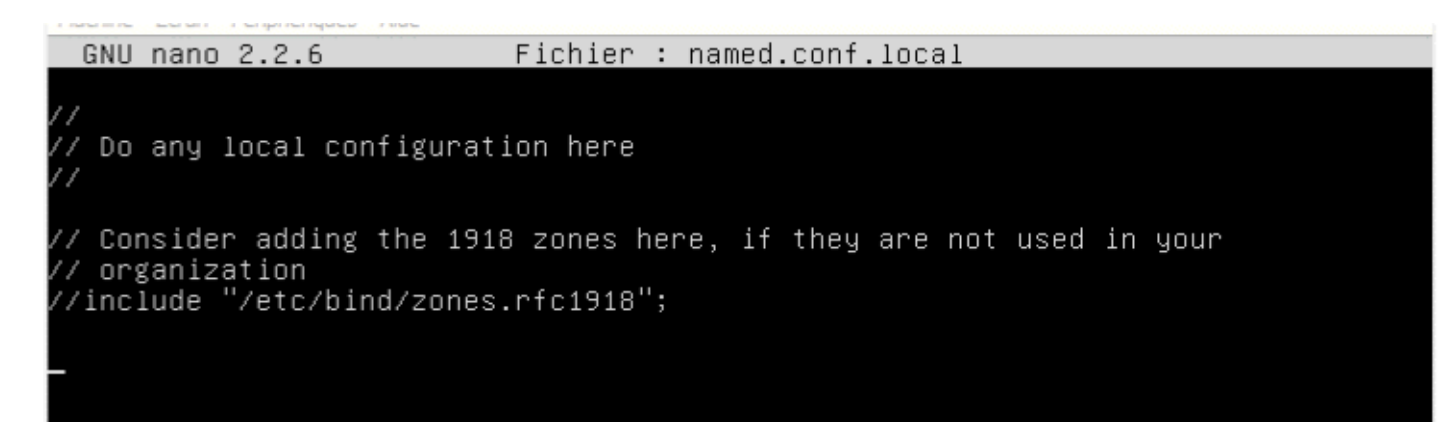

Création de la zone de recherche directe :

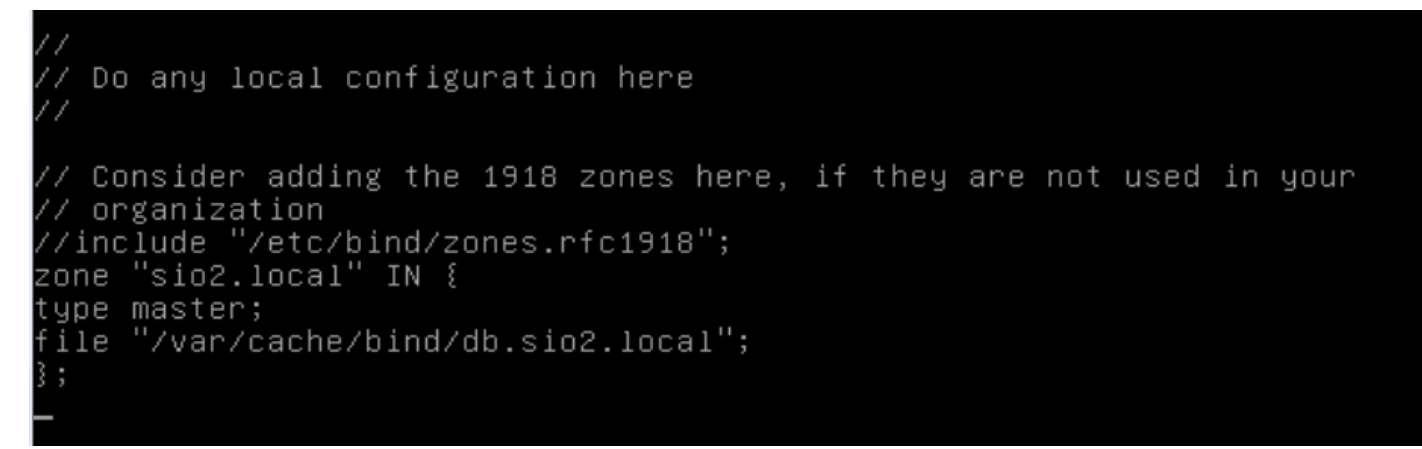

Ensuite il faut compléter la zone inversée de la même façon.

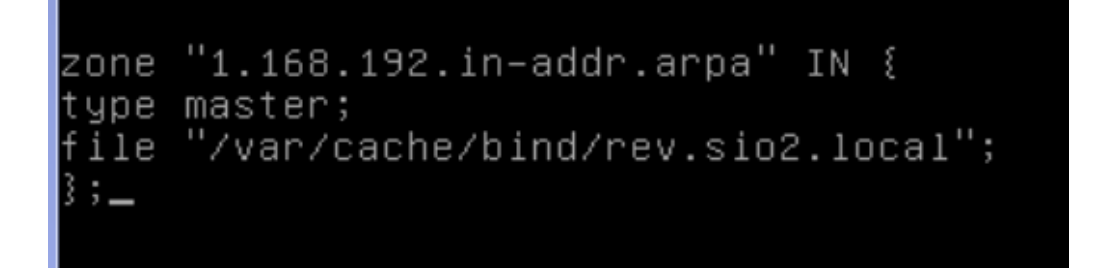

On vérifie ensuite nos zones pour voir s'il n'y a pas d'erreur présente avec la commande **namedcheckconf /chemincomplet**.

oot@Vincent:/etc/bind# named-checkconf /etc/bind/named.conf.local oot@Vincent:/etc/bind#

Ensuite, il faut créer les deux autres fichiers de configuration qui sont **db.nomdomaine.local** et **rev.nomdomaine.local** :

Pour ce faire, il faut aller de le dossier **/var/cache/bind :** 

On crée le fichier de zone de recherche directe qui se nommera db.sio2.local.

## oot@Vincent:/var/cache/bind# touch db.sio2.local

Dans ce fichier, il faut renseigner les enregistrements suivants avec la bonne syntaxe :

```
$TTL 86400
 IN SOA vincent.sio2.local. vincentfournier.gmail.com (
2014111801
3600
180
3600
60)
 IN NS vincent.sio2.local.
vincent.sio2.local. IN A 192.168.1.91
                    IN A 192.168.1.90
proxy.sio2.local.
```
Ensuite, on teste si la zone créée fonctionne bien avec la commande **named-checkzone sio2.local /var/cache/bind/db.sio2.local.** 

/root@Vincent:/var/cache/bind# named–checkzone sio2.local /var/cache/bind/db.sio2 .local zone sio2.local/IN: loaded serial 2014111801 OΚ root@Vincent:/var/cache/bind#

Puis, on crée le fichier de zone inversée dans le même dossier que précédemment :

root@Vincent:/var/cache/bind# touch rev.sio2.local\_

Il faut renseigner les champs suivants dans le fichier de zone de recherche inversée :

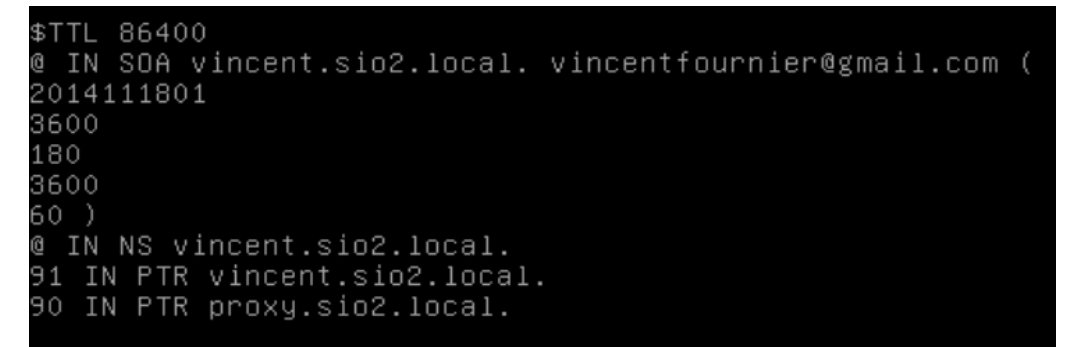

Il faut ensuite modifier le fichier resolv.conf et mettre son adresse IP pour résoudre.

root@debian:~# nano /etc/resolv

On redémarre ensuite le service bind :

<u> pot@Vincent:/var/cache/bind# service bind9 restart</u>

On télécharge les paquets **dnsutils** pour tester notre DNS. (Si la commande nslookup ne fonctionne pas).

Puis on test le serveur DNS à l'aide de la commande **nslookup** :

```
192.168.1.90
Server:
Server:<br>Address:
                 127.0.0.1
                 127.0.0.1#53
90.1.168.192.in–addr.arpa
                                   name = proxy.sio2.local.1.168.192.in-addr.arpa.
 proxy.sio2.local
.<br>Server: 127.0.0.1<br>Address: 127.0.0.1#53
Name: proxy.sio2.local
Address: 192.168.1.90
```
On peut voir que le DNS fonctionne en zone directe et inversé pour le serveur proxy d'adresse

#### **192.168.1.90 et de nom proxy.sio2.local.**

Notre serveur DNS est en état de fonctionnement.

#### Installation du serveur Proxy (Squid) :

Il faut télécharger le paquet squid avec la commande **apt-get install squid3.** 

Le fichier de configuration de Squid se situe dans **etc/squid3/squid.conf.**

Pour ce fichier, il faudra en premier créer une sauvegarde 2 et une sauvegarde 3 du fichier car on va toucher au fichier initial et à la première sauvegarde (**cp squid.conf squid2.conf**). En premier, il faudra rentrer la commande suivante qui permet d'expurger les lignes de commentaire.<br>root@debian:/etc/squid3# cat squid2.conf | grep -v ^# | grep -v ^\$ > squid.conf\_

On voit donc ensuite que le fichier n'as plus de commentaires:

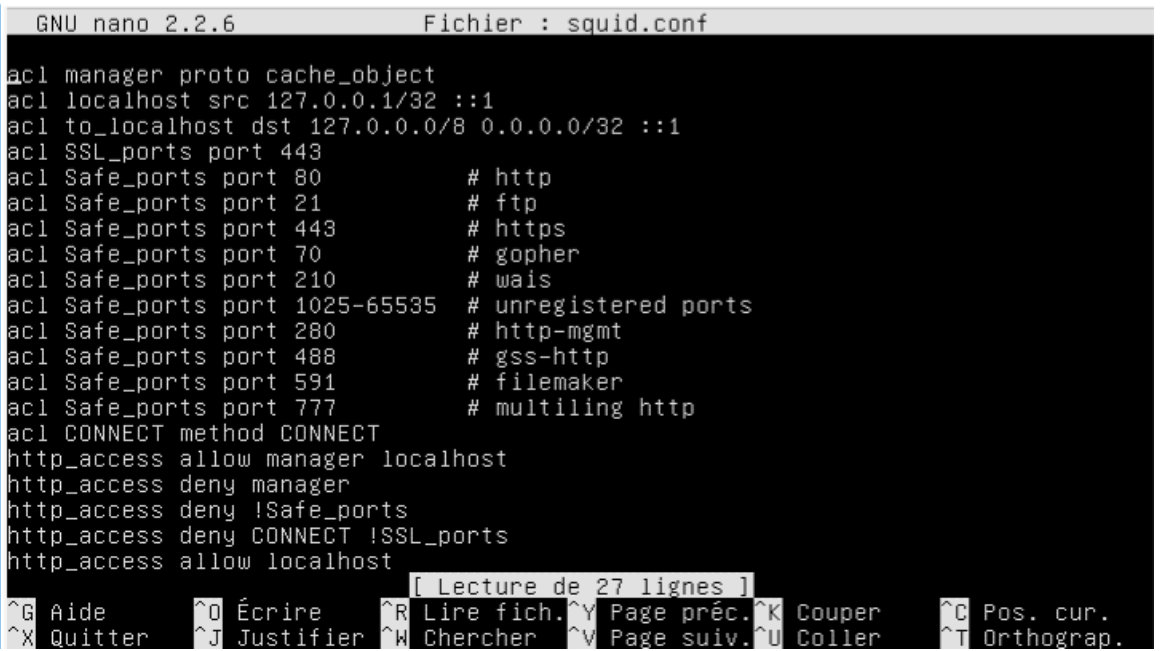

Pour vérifier que le serveur écoute bien sur le port 3128, on tape la commande **lsof -i:3128** :

root@debian:/var/spool/squid3# lsof –i:3128 COMMAND. PID **USER** F<sub>D</sub> TYPE DEVICE SIZE/OFF NODE NAME 2926 proxy  $15u$ IPv6 0t0 TCP \*: 3128 (LISTEN) squid3 7430 root@debian:/var/spool/squid3# Ensuite, il faut aller dans le fichier de configuration dans **/etc/squid/squid.conf** et marquer les lignes suivantes: #Utilisateur faisant les requêtes sur le serveur cache\_effective\_user proxy cache\_effective\_group proxy #Emplacement de stockage des données et réglage des niveaux cache\_mem 16 MB cache\_dir ufs /var/spool/squid3 120 16 128

La dernière ligne du fichier de configuration permet de créer un fichier swap.state qui est le fichier cache de Squid.

Test proxy sur Firefox:

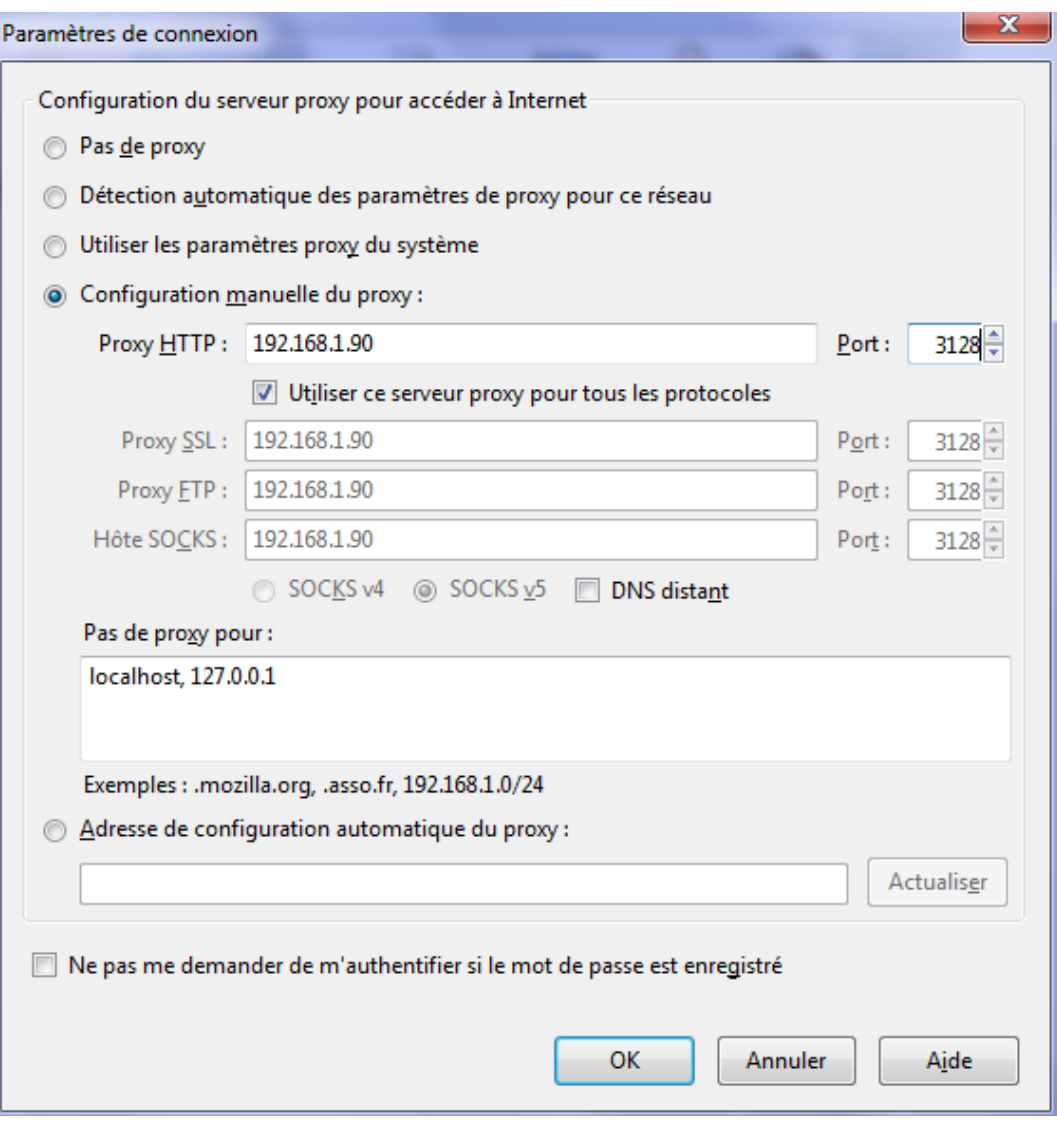

On peut constater qu'aucune page internet n'est contactable :

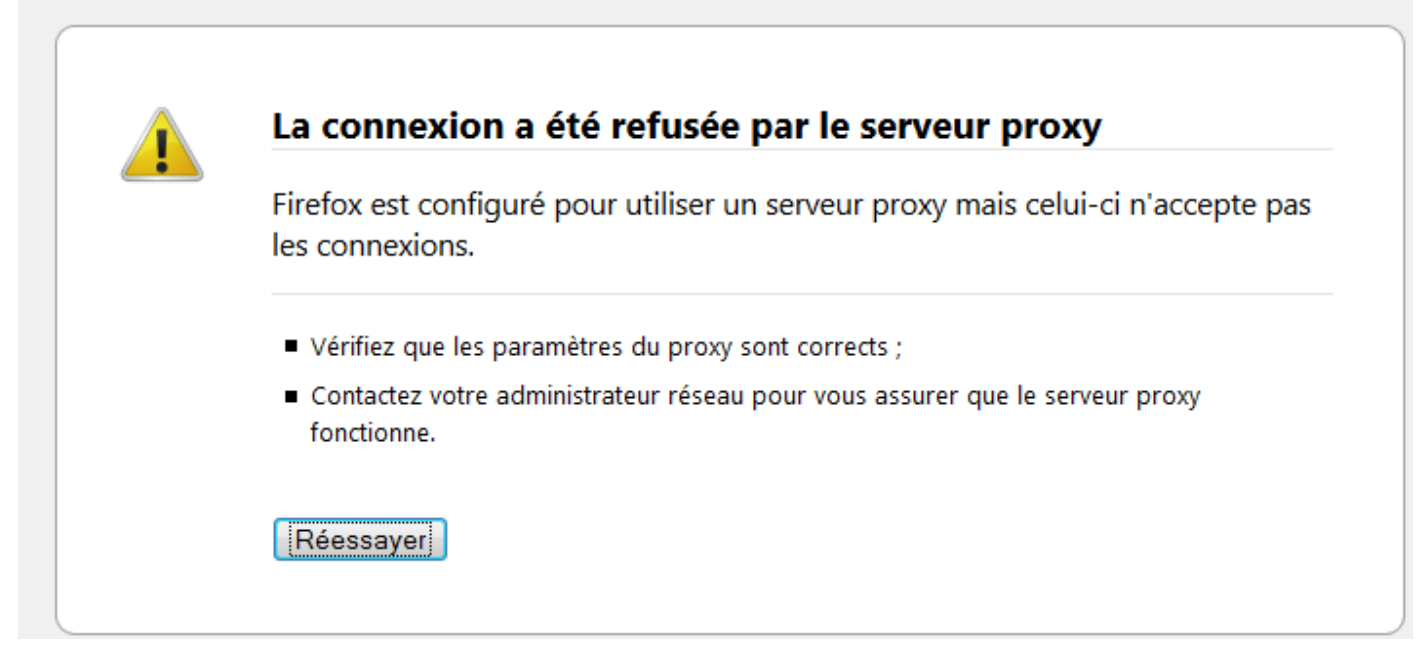

Cette erreur est normale car nous n'avons pas encore configuré squid pour permettre l'accès à internet depuis le réseau local.

#### Installation ACL:

On va donc installer les ACL pour permettre les droits d'accès à internet. On tape la commande : **apt-get install acl** 

#### **Autorisation de l'utilisation du proxy pour le réseau local**

Ajouter les lignes de commandes ci-dessous au fichier de configuration **/etc/squid3/ squid.conf**  juste avant la ligne **acl localhost** pour autoriser le proxy sur le réseau local :

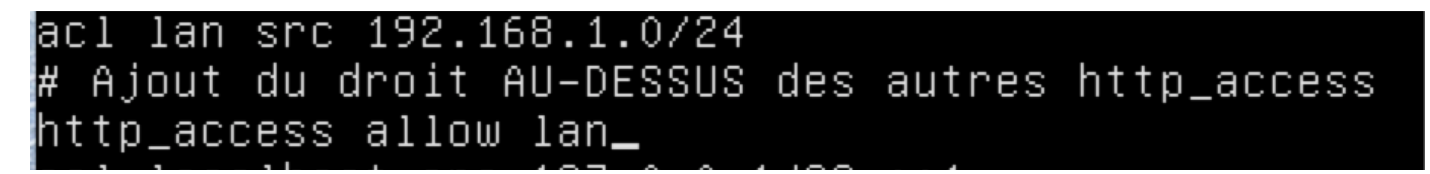

 \* Les lignes acl permettent d'autoriser ou de refuser des accès, tandis que les lignes http\_access définissent les acl afin de les appliquer.

\* L'ordre des acl est très important, il faut mettre les plus restrictives en premier.

 \* Lorsque l'on se déplace dans le fichier log situé dans **/var/log/squid3/access.log,** on peut voir tous les sites auquel on à accéder.

Puis, sur la machine cliente, il faut configurer le proxy.

#### **Authentification des utilisateurs**

ŀ

Pour utiliser l'authentification des utilisateurs, il faut installer un serveur apache avec la commande **apt-get install apache2** puis ensuite créer un fichier "**squidusers**" dans le répertoire **/ etc/squid3** :

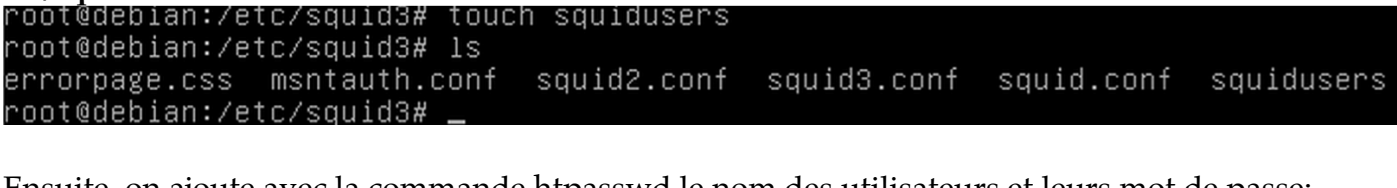

Ensuite, on ajoute avec la commande htpasswd le nom des utilisateurs et leurs mot de passe: root@debian:/etc/squid3# htpasswd –b /etc/squid3/squidusers tintin reporter Adding password for user tintin root@debian:/etc/squid3# root@debian:/etc/squid3# htpasswd –b /etc/squid3/squidusers milou chien Adding password for user milou

Ensuite, si l'on vérifie le fichier squidusers, on voit que les mots de passe sont cryptés en md5:

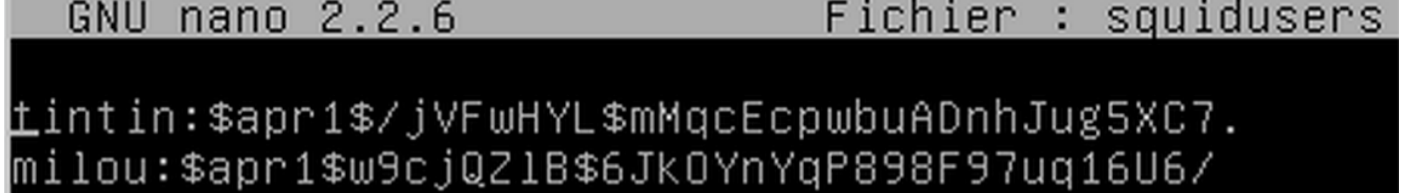

Ensuite, il faut rajouter des lignes dans le fichier de configuration de squid:

```
GNU nano 2.2.6
                             Fichier : squid.conf
                                                                        Mo<sub>1</sub>
#a mettre au tout début du fichier (authentification):
auth_param basic program /usr/lib/squid3/ncsa_auth /etc/squid3/squidusers
auth_param basic children 5
auth_param basic realm Squid proxy 2A
authentucate_ttl 1 hour
authenticate_ip_ttl 60 seconds
 acl lan src 192.168.1.0/24
```
#autorisation authentification http\_access allow utilisateurs\_

#Ajout du droit au dessus des autres http\_access http\_access allow lan

acl manager proto cache\_object

#suite acl authentification acl utilisateurs proxy\_auth REQUIRED

acl lan src 192.168.1.0/24 #Ajout du droit au dessus des autres http\_access http\_access allow lan**\_** 

\* La ligne children permet de démarrer 5 processus et la ligne realm squid permet de donner un nom à la boite de dialogue de la page d'authentification de squid.

\* Lors de l'accès à internet, les proxy nous demandera dorénavant un nom d'utilisateur et un mot de passe afin d'accéder à la page:

#### **Installer SquidGuard:**

En premier, il faut installer le pacquet squidguard:

root@debian:~# apt-get install squidguard\_

Puis, il faut récupérer les sources de la blacklist avec la commande wget:

noot@debian:~# wget http://cri.univ–tlse1.fr/blacklists/download/blacklists.tar

Ensuite, on décompresse l'archive:

oot@debian:~# ls blacklists.tar.gz root@debian:~# tar xzvf <u>b</u>lacklists.tar.gz

Puis on déplace la blacklist avec la commande move (mv) vers le répertoire /var/lib/squidguard/db:

```
root@debian:~# mv blacklists /var/lib/squidguard/db<br>root@debian:~# cd /var/lib/squidguard/db
root@debian:/var/lib/squidguard/db# ls
blacklists
```
Ensuite on va dans le dossier blacklist:

#### oot@debian:~# cd blacklists root@debian:~/blacklists#

Puis on vérifie si les fichiers ont biens étés copiés avec la commande ls:

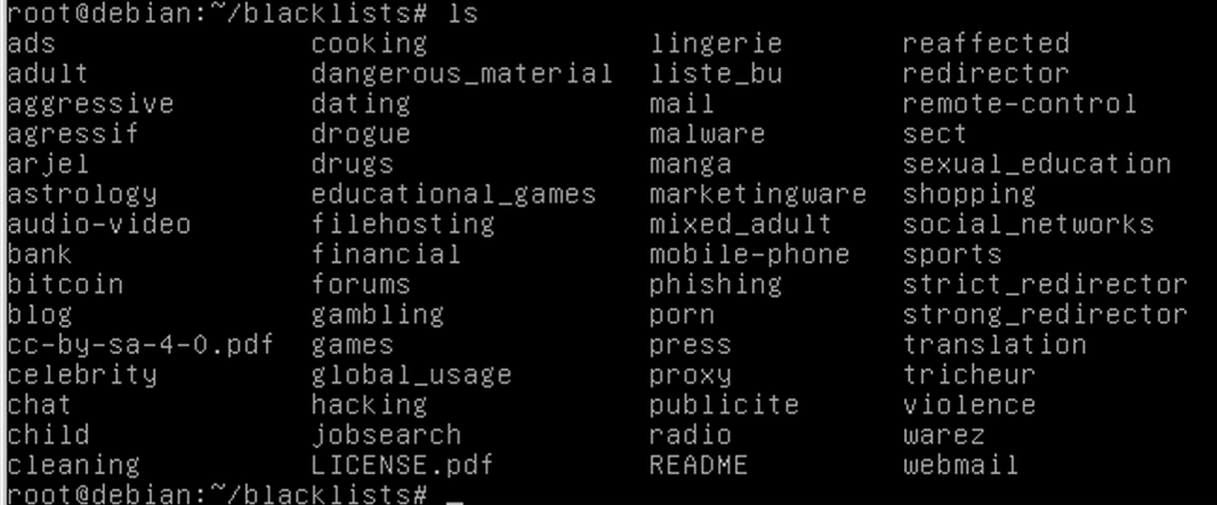

Ensuite, il faut rajouter deux lignes dans le fichier de configuration de squid afin de rediriger squid vers squidguard: (/etc/squid3/squid.conf)

url\_rewrite\_program /usr/bin/squidGuard url\_rewrite\_children 5**\_** 

Ensuite, éditer le fichier /etc/squidguard/squidGuard.conf puis modifier les lignes suivantes pour définir un réseau, une destination interdite et les ACL :

- dbhome /var/lib/squidguard/db/blacklists

- logdir /var/log/squid3

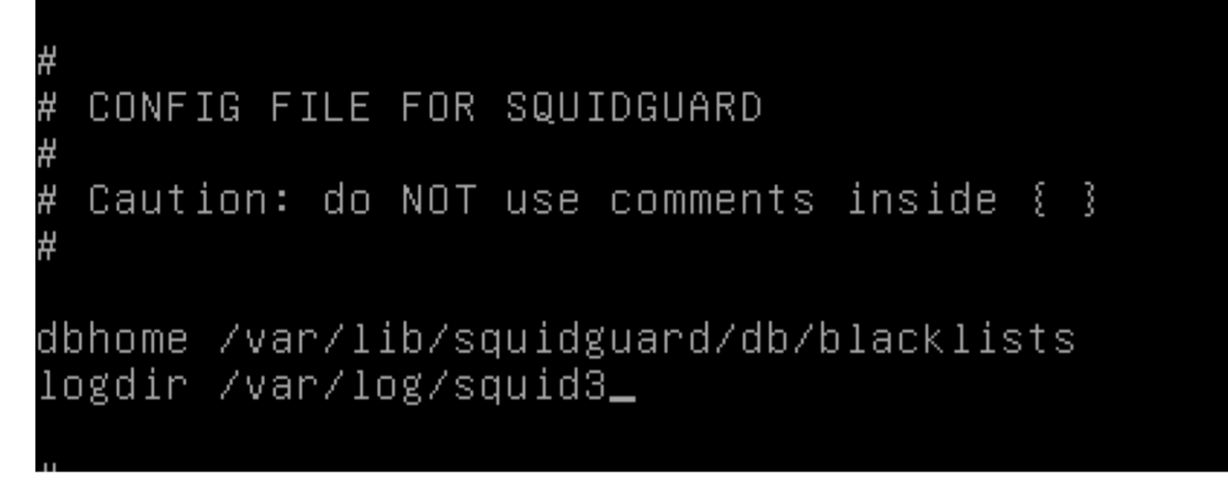

- Ajouter src lan comme ci-dessous :

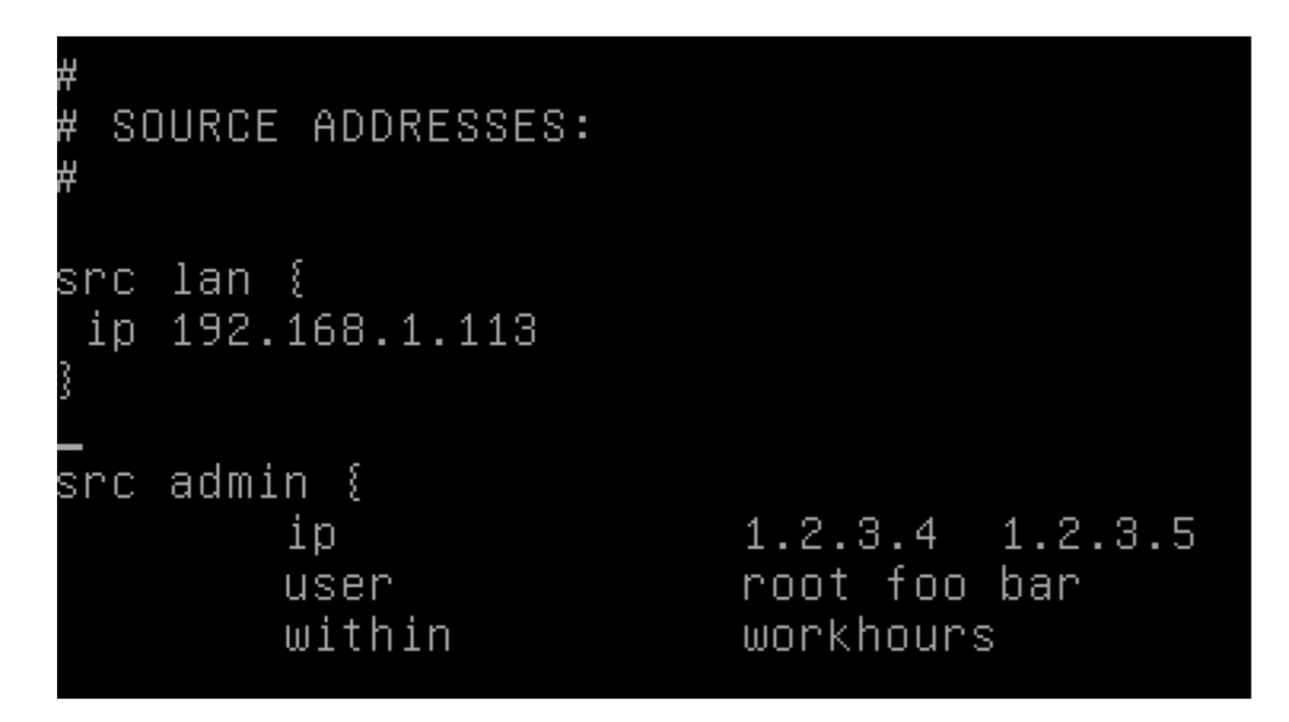

- Ajouter dest games comme ci-dessous :

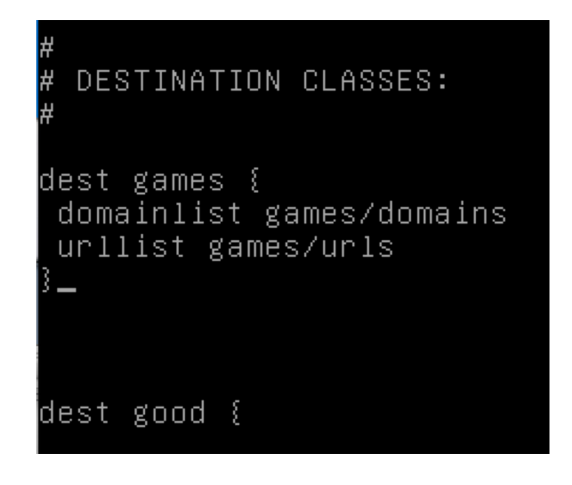

- Ajouter dans acl, le lan :

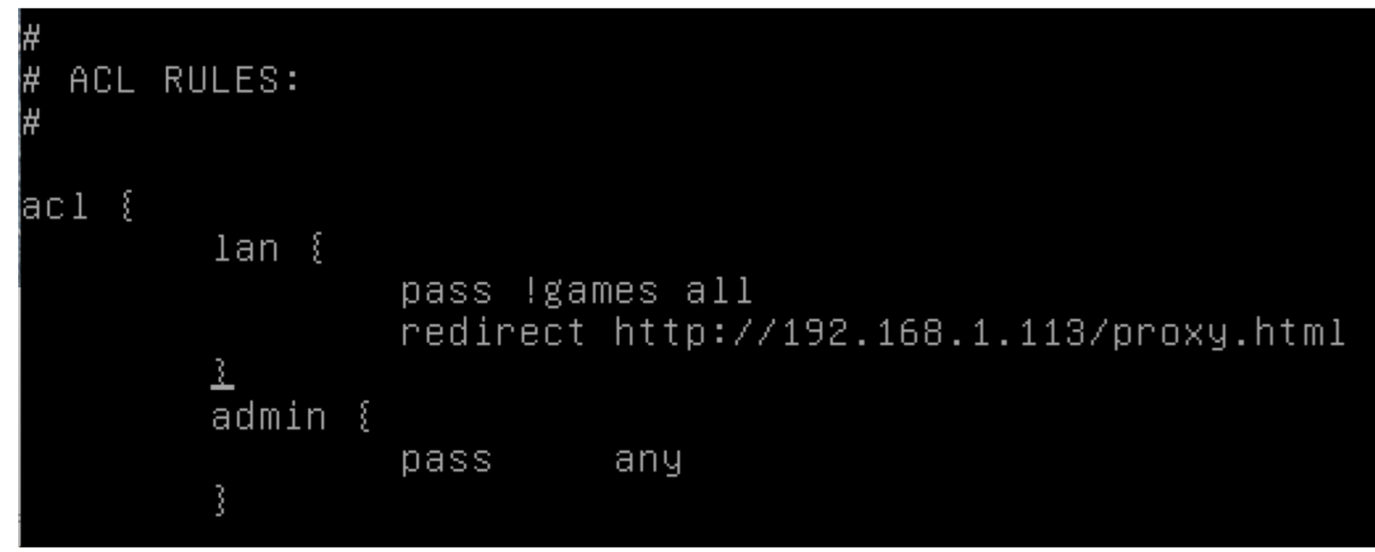

Ensuite, il faut reconstruire la base de la liste noire pour squidguard ! Taper cette commande : - squidGuard -C all -d /var/lib/squidguard/db/blacklists/

oot@debian:/etc/squidguard# squidGuard –C all –d /var/lib/squidguard/db/blackli° sts/ 2014–09–26 14:44:08 [4805] INFO: New setting: dbhome: /var/lib/squidguard/db/bla cklists 2014–09–26 14:44:08 [4805] INFO: New setting: logdir: /var/log/squid3 2014-09-26 14:44:08 [4805] Added User: roo<br>2014-09-26 14:44:08 [4805] Added User: roo<br>2014-09-26 14:44:08 [4805] Added User: foo<br>2014-09-26 14:44:08 [4805] Added User: bar Added User: root 2014–09–26 14:44:08 [4805] init domainlist /var/lib/squidguard/db/blacklists/gam es/domains 2014–09–26 14:44:08 [4805] INFO: create new dbfile /var/lib/squidguard/db/blackl ists/games/domains.db 2014–09–26 14:44:08 [4805] init urllist /var/lib/squidguard/db/blacklists/games/ urls 2014–09–26 14:44:08 [4805] INFO: create new dbfile /var/lib/squidguard/db/blackl ists/games/urls.db 2014–09–26 14:44:08 [4805] destblock good missing active content, set inactive<br>2014–09–26 14:44:08 [4805] destblock local missing active content, set inactive<br>2014–09–26 14:44:08 [4805] destblock porn missing active conten INFO: squidGuard 1.5 started (1411735448.510)<br>INFO: squidGuard 1.5 started (1411735448.510)  $[4805]$ <br> $[4805]$ 2014-09-26 14:44:08 2014-09-26 14:44:08  $[4805]$ 2014-09-26 14:44:08 INFO: squidGuard stopped (1411735448.549)

Maintenant, taper la commande ci-dessous pour attribuer la propriété de l'ensemble des fichiers de la liste noire à l'utilisateur proxy du groupe proxy :

root@debian:/etc/squidguard# chown –Rf proxy:proxy /var/lib/squidguard/db

On va créer deux fichiers dans **/etc/squid** nommer **black** & **white**.

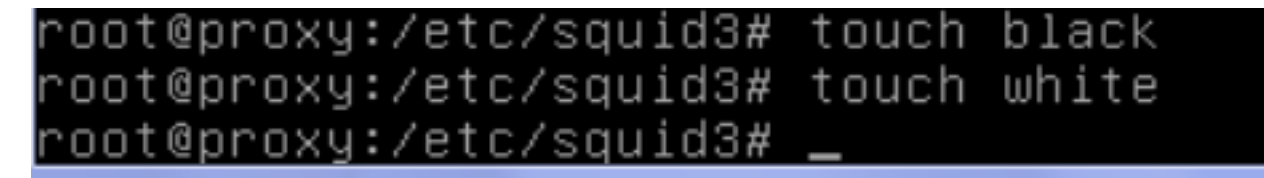

On redémarre ensuite le service. Commande: **service squidguard restart.** 

## Installer Apache sur le serveur:

Commande: **apt-get install apache2**

Créer une page proxy.html avec un message d'interdiction placé dans **/var/www**:

## root@debian:/var/www# nano proxy.html\_

## ≼html><h1>Le proxy à bloquer ce site contacter votre administrateur

Redémarrage du service apache: **service apache2 restart** et **service squid3 restart.** 

Configuration d'un navigateur via un script:

On crée le fichier **proxy.pac** afin de créer un script de connexion automatique au proxy. Ce fichier sera stocké dans **/var/www**:

Pour terminer, on rentre les nouveaux paramètres de proxy sur la machine cliente:

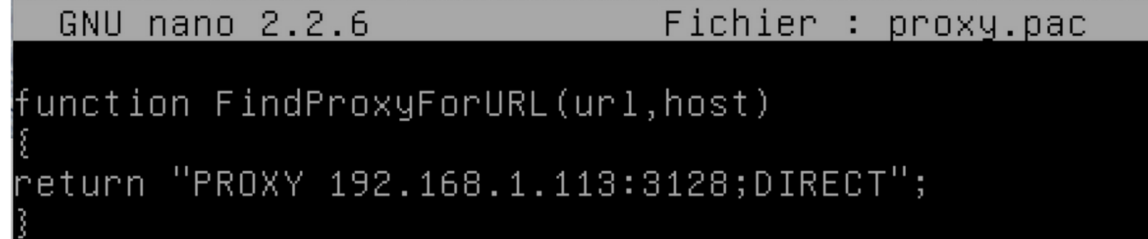

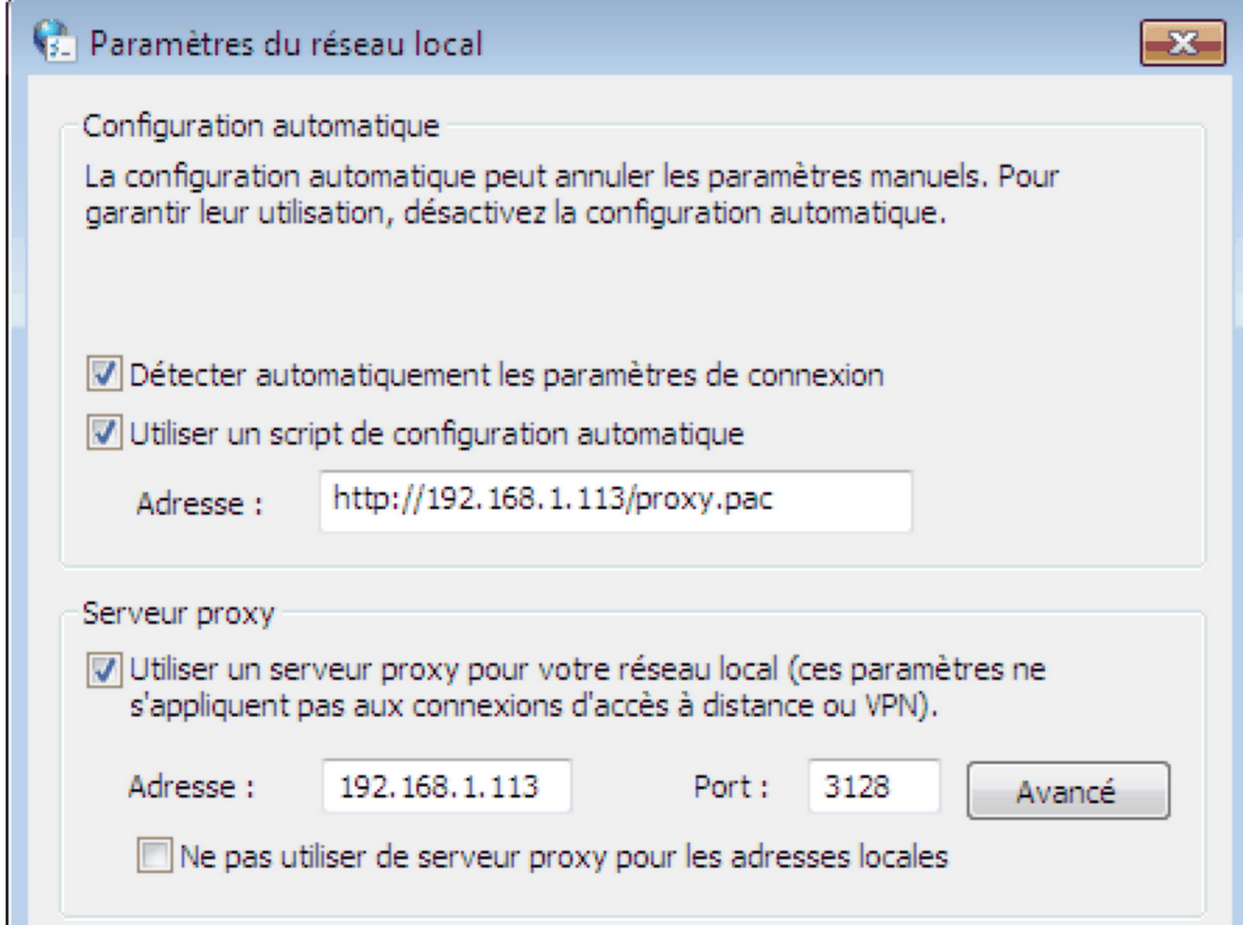